## **How to stake Wanchain with WanStake.com and start earning rewards in just a few minutes**

You can stake using either the Wanchain Desktop Light Wallet (WAN Wallet) or the WAN Wallet mobile apps. The instructions are almost the same for every platform, except for the hardware wallet part. You have to use the Desktop Light Wallet (WAN Wallet) to stake with your Ledger Nano S or Trezor device.

- 1. download and install the official Wanchain **Desktop Light** wallet (WAN Wallet) from the official website: [https://](https://www.wanchain.org/getstarted/) [www.wanchain.org/getstarted/](https://www.wanchain.org/getstarted/) or the official WAN Wallet from the iOS App Store or Google Play Store
- 2. open the WAN Wallet and enter your password. If this is the first time you use the wallet, go through the wallet setup process and enter a password and confirm your 12-word seed phrase

Keep your seed phrase in a safe place!

3. a.) open your wallet and transfer the amount of WAN you want to stake from your exchange or other wallet to your address.

Use your own address, not the one on the screenshot

The minimum staking amount is 100 WAN. Make sure to have at least 100.1 WAN in your wallet to cover the transaction cost.

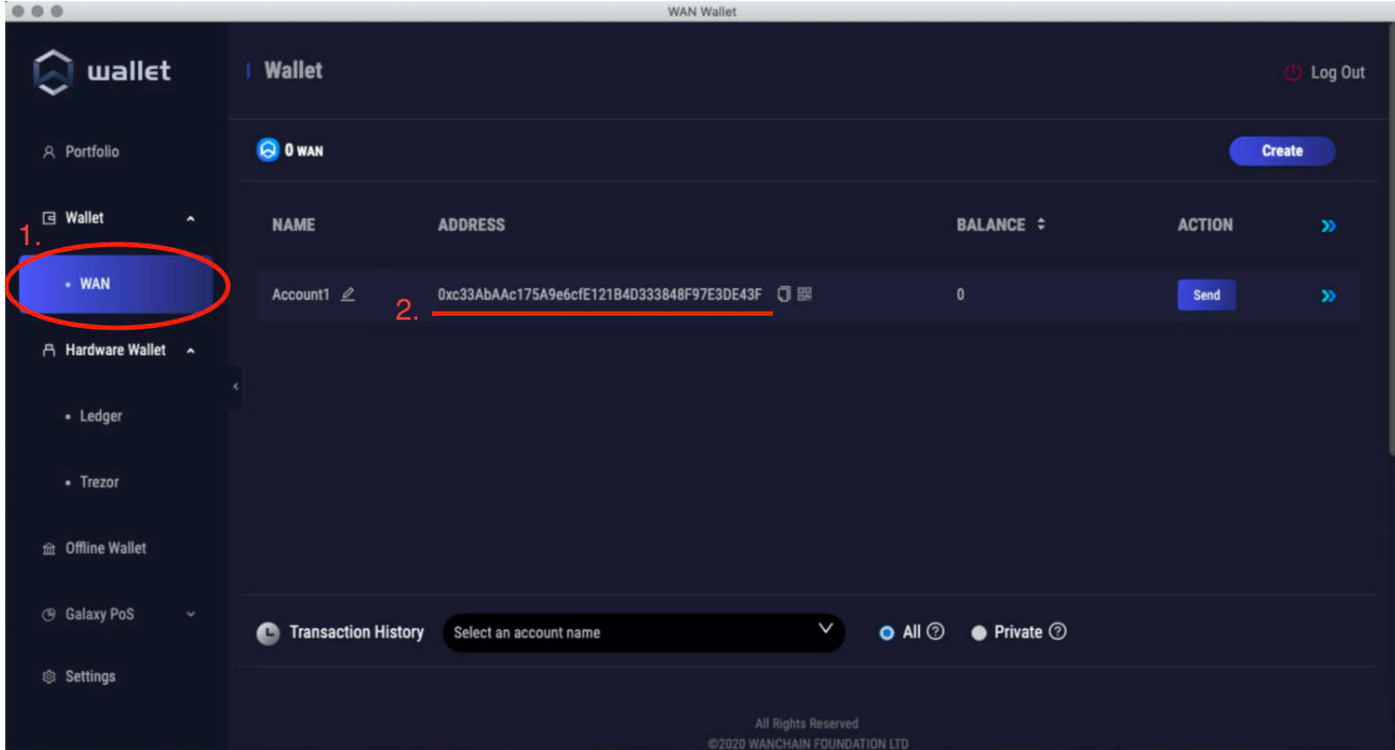

 b.) if you are using a hardware wallet, connect it, click continue and transfer WAN to the address of your hardware wallet

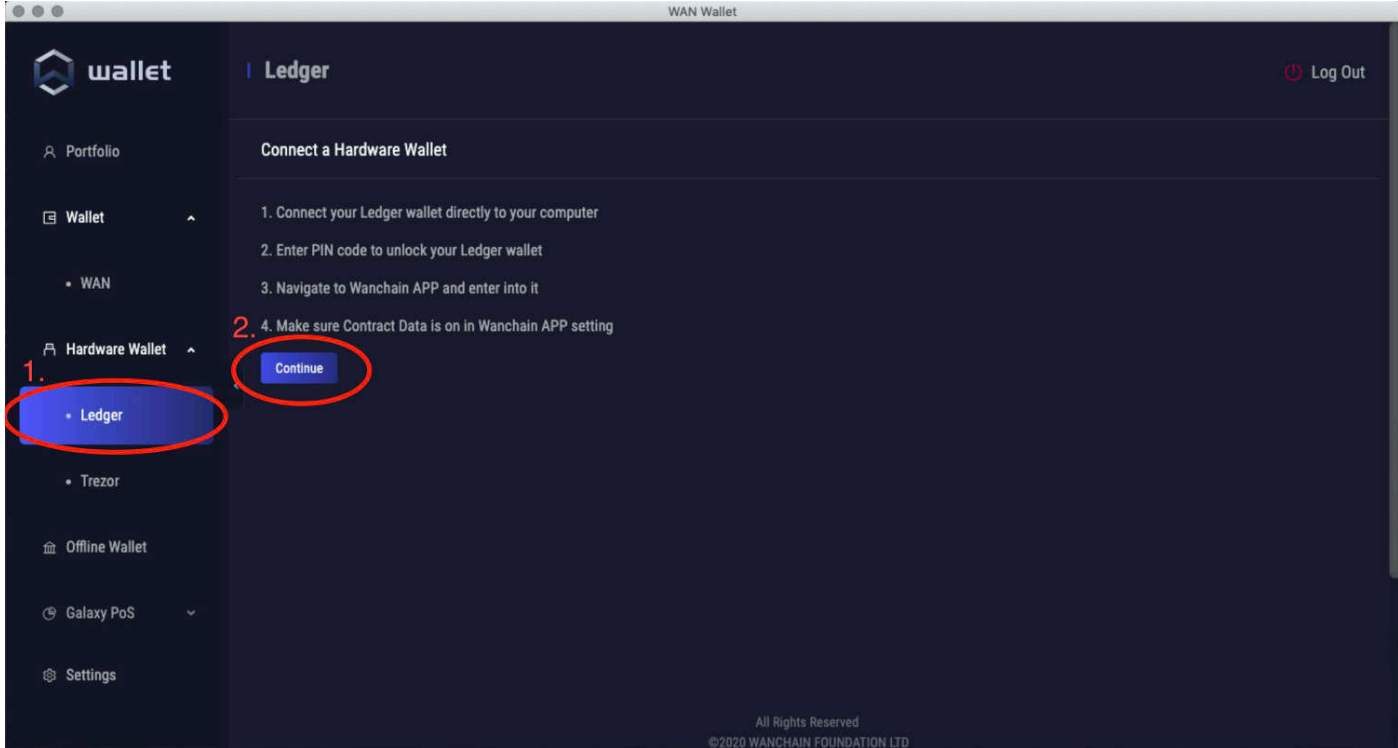

4. Choose the "Delegation" menu under "Galaxy PoS" and then click on the "New Delegation" button

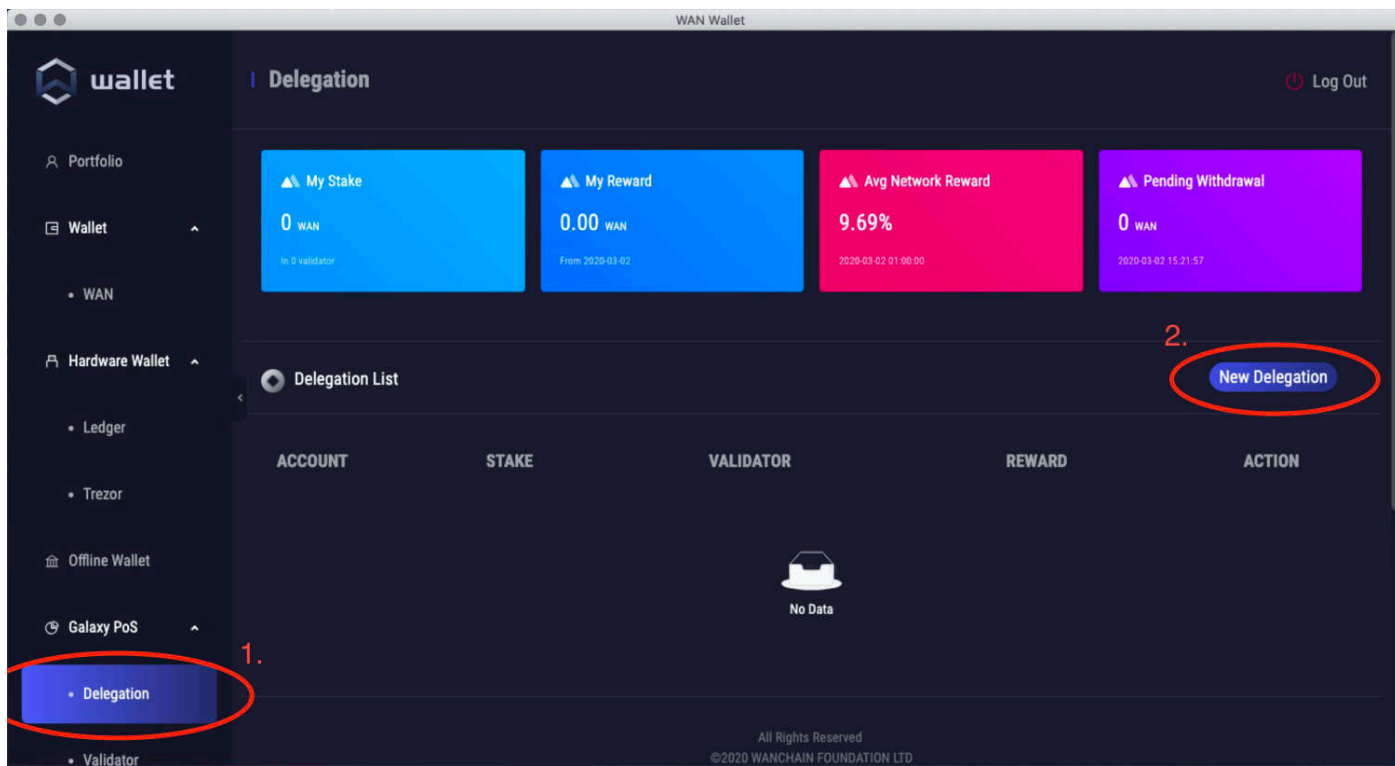

or

## 5. Click on the "Select a validator" dropdown menu

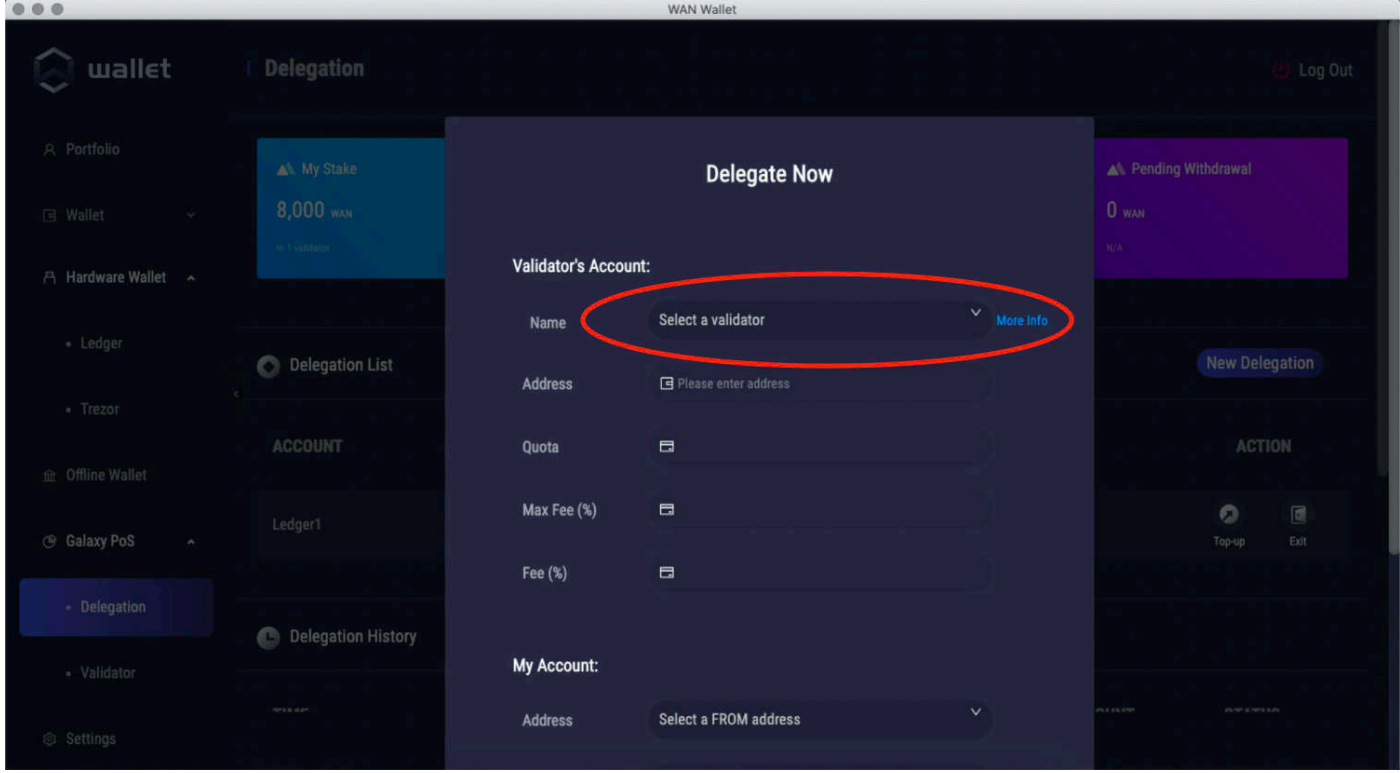

6. From the list, select **WanStake.com** as your validator

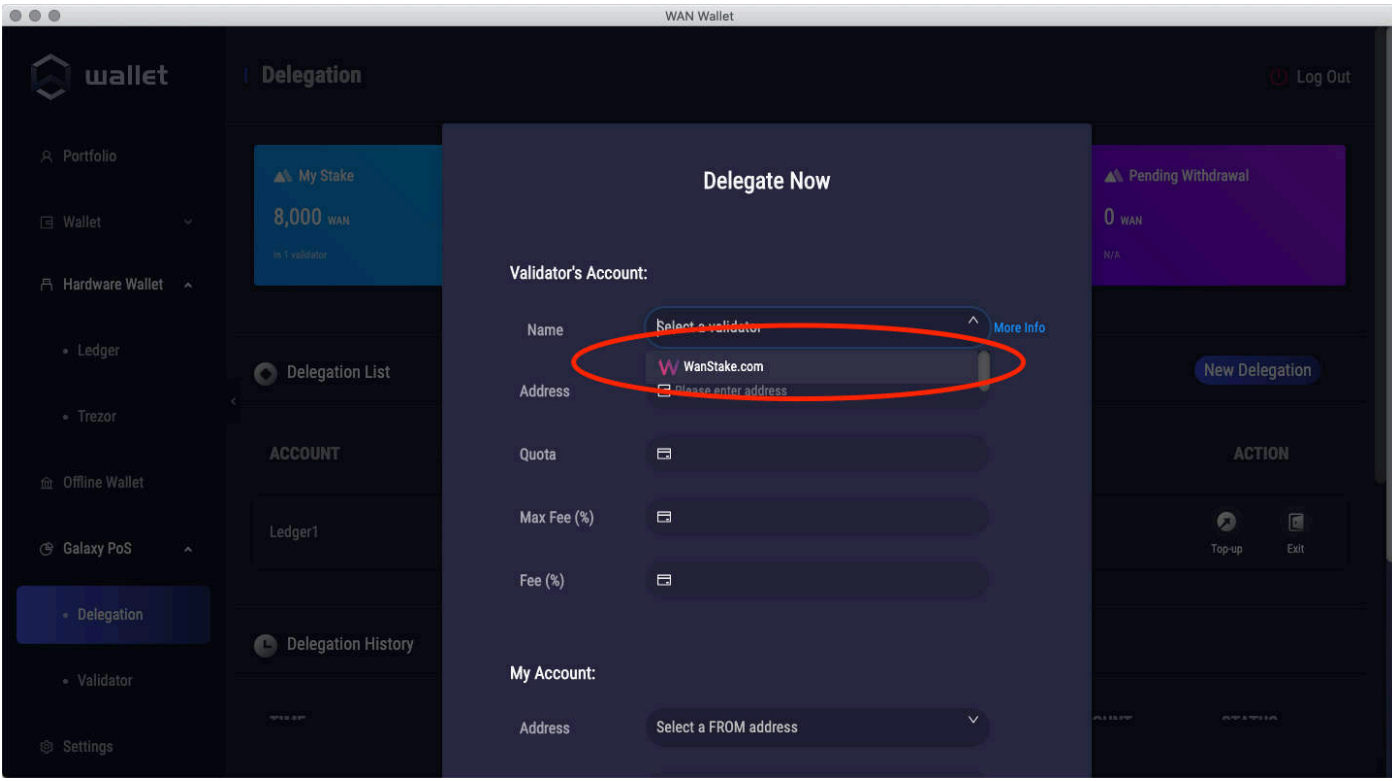

## 7. Select you address with balance from the dropdown menu

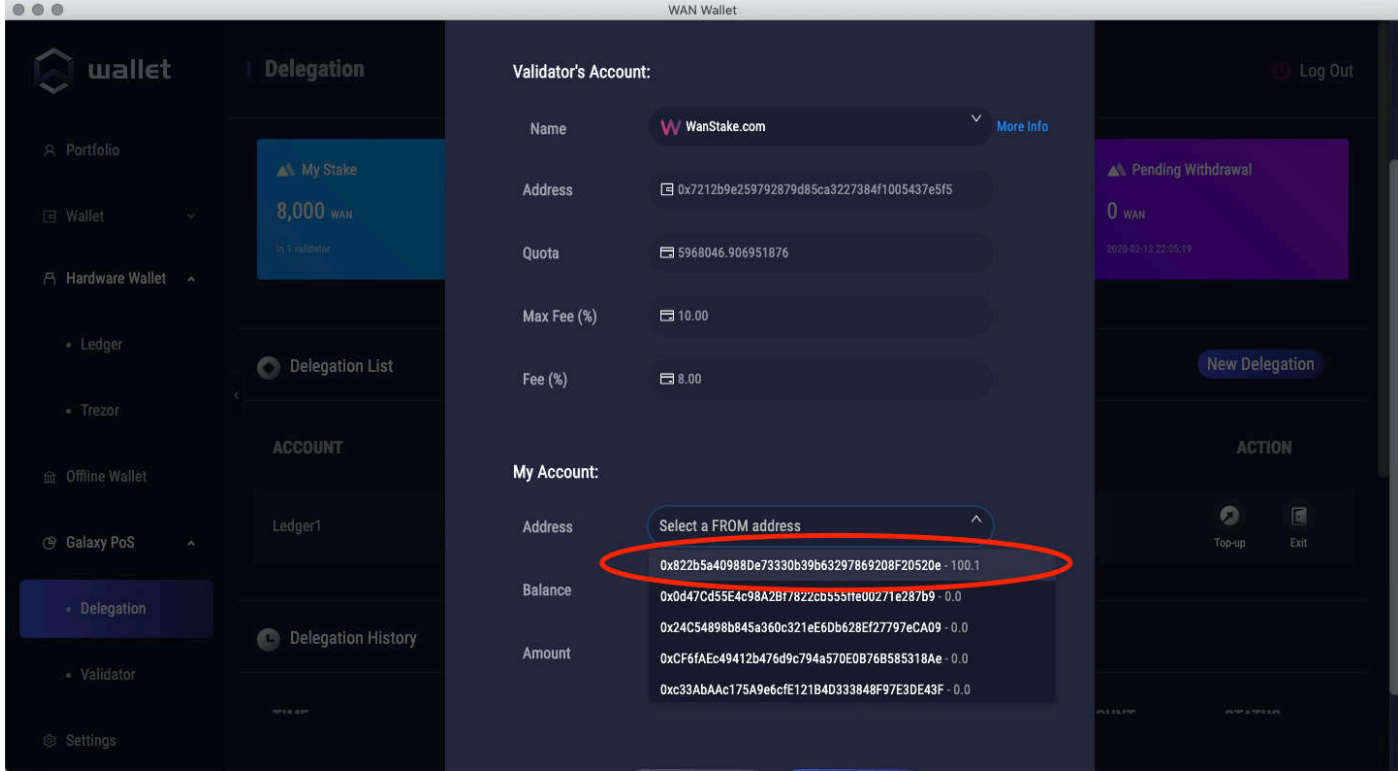

8. Enter the amount of WAN you want to stake. The min. amount is 100 WAN. Click "Next".

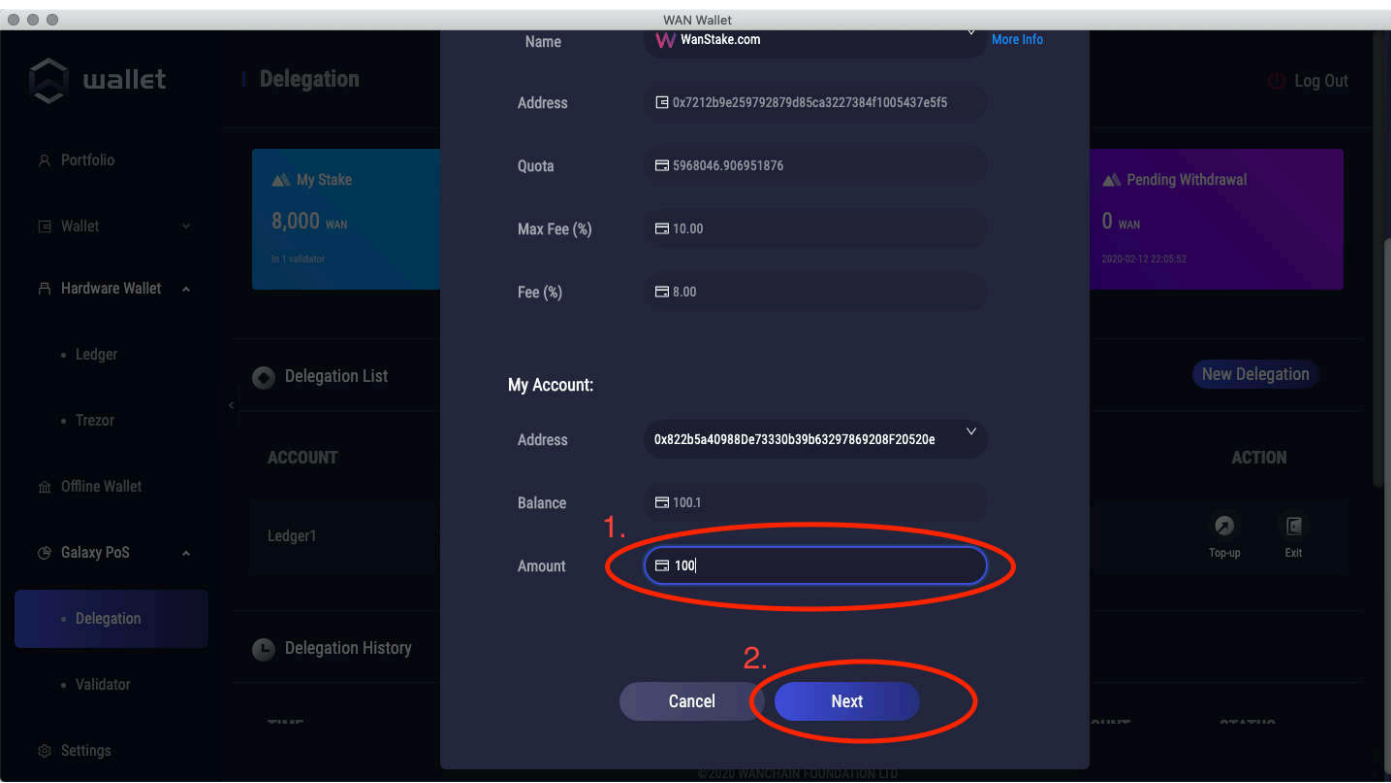

9. Click "Send" and confirm the transaction on your hardware wallet (if you are using one). You are done, congratulations! You can check your stake in the "Delegation" menu anytime.

Your will receive your first reward 3 days later. This is normal. After that, you will receive rewards every day as long as you stake your coins.

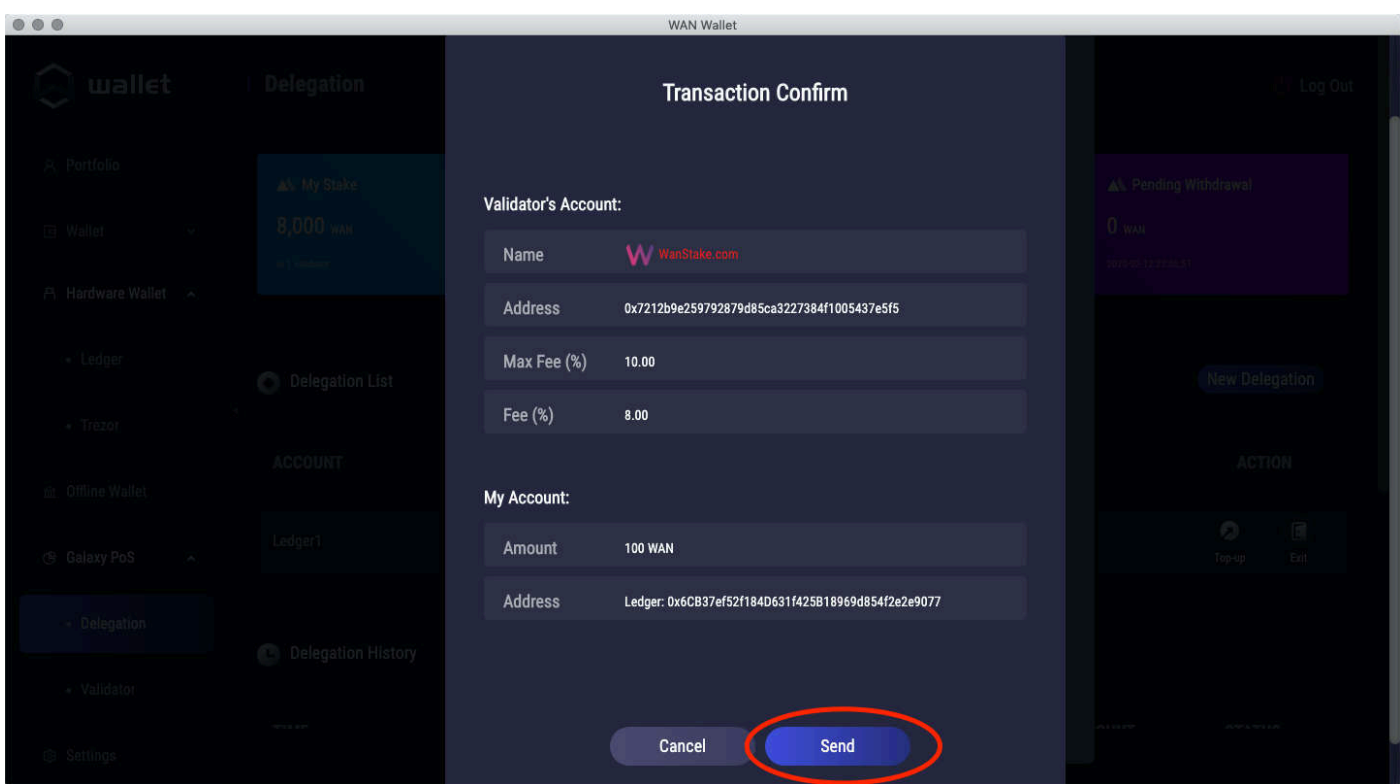

Thank you for staking with WanStake.com